## **Administering SQL Inventory Manager**

The **Administration** tab gives you easy access to manage IDERA SQL Inventory Manager options such as users, licenses, instances, tags, alert emails, discovery, and health checks.

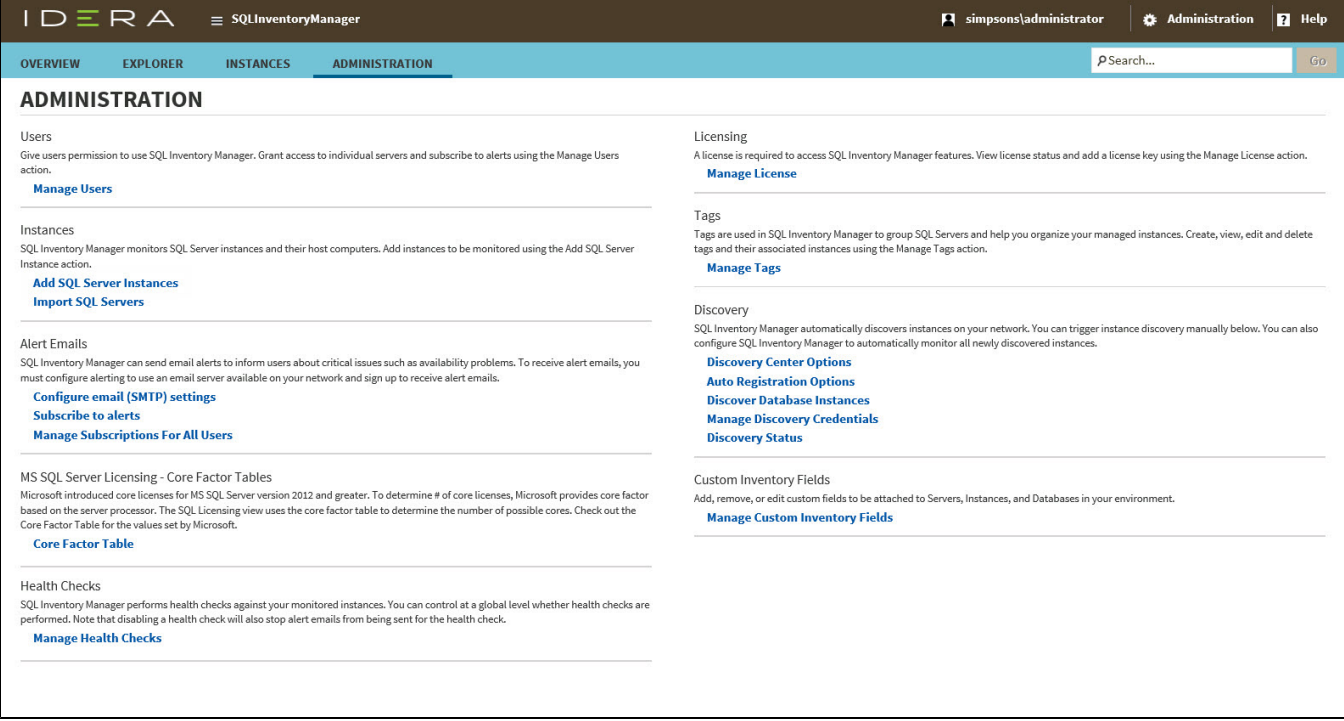

For more information about each option and what configuration settings are available for you, go to each respective section.

- [How to manage users](https://wiki.idera.com/display/SIM23/How+to+manage+users)
- [How to add SQL Server instances](https://wiki.idera.com/display/SIM23/How+to+add+SQL+Server+instances)
- [Import SQL Servers](https://wiki.idera.com/display/SIM23/Import+SQL+Servers)
- [How to configure alert emails](https://wiki.idera.com/display/SIM23/How+to+configure+alert+emails)
- [How to manage SQL Server licensing](https://wiki.idera.com/display/SIM23/How+to+manage+SQL+Server+licensing)
- [How to manage health checks](https://wiki.idera.com/display/SIM23/How+to+manage+health+checks)
- [How to manage licenses](https://wiki.idera.com/display/SIM23/How+to+manage+licenses)
- [How to manage tags](https://wiki.idera.com/display/SIM23/How+to+manage+tags)
- [How to manage instance discovery](https://wiki.idera.com/display/SIM23/How+to+manage+instance+discovery)
- [How to manage custom inventory fields](https://wiki.idera.com/display/SIM23/How+to+manage+custom+inventory+fields)

SQL Inventory Manager lets you discover and visualize your SQL Server environment. [Learn more](https://www.idera.com/productssolutions/sqlserver/sql-elements) > >

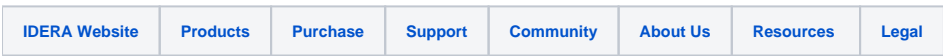